System wyposażony został w mechanizm umożliwiający zdefiniowanie sprawozdań księgowych.

Mogą to być:

- standardowe sprawozdania, takie jak *Bilans* czy *Rachunek wyników*
- własne sprawozdania użytkownika
- wskaźniki ekonomiczne itp.

Wartości sprawozdań pobierane są z zapisów na kontach *Księgi Handlowej*.

Dla ułatwienia i skrócenia czasu potrzebnego na tworzenia nowych sprawozdań księgowych program umożliwia przenoszenie treści ze sprawozdań już istniejących do nowo tworzonych.

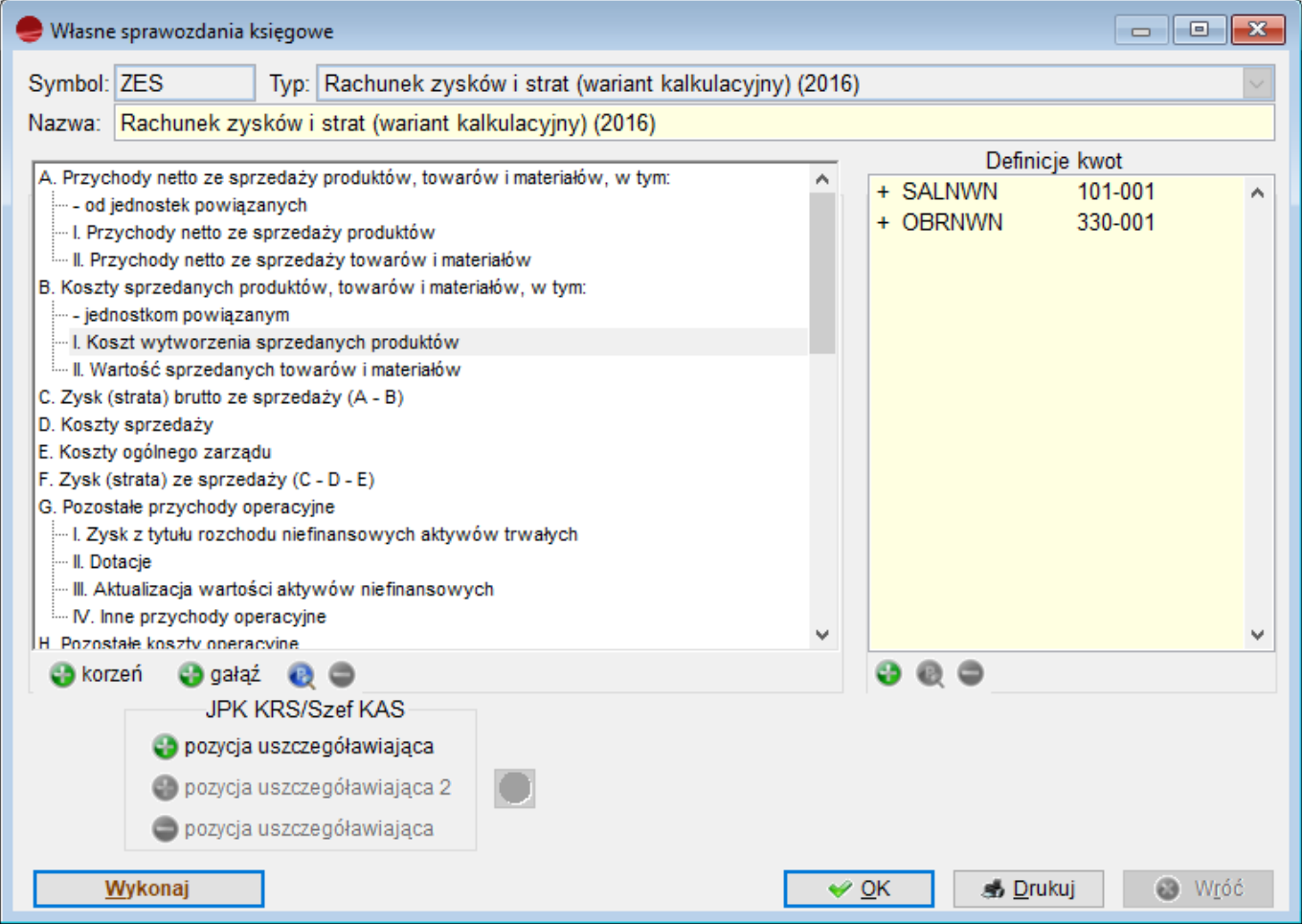

Definicje sprawozdań finansowych mogą zawierać maksymalnie dwudziestopoziomową strukturę.

Numeracja poszczególnych poziomów definiowana jest przez Użytkownika. Służy do tego przycisk **Sposób numerowania** dostępny w oknie Definicji sprawozdania.

Domyślnie pierwszy poziom oznaczony jest dużymi literami alfabetu łacińskiego, drugi poziom oznaczony jest cyframi rzymskimi, trzeci opisany jest liczbami arabskimi itd. Na każdym poziomie może być zawartych do 999 pozycji.

Budowanie wyrażeń definiujących wartości (kwoty) w danej gałęzi może być dokonywane tylko na najniższym poziomie (na końcowym liściu drzewa).

Na przykład fragment sprawozdania finansowego posiada następujące punkty:

A.

A.I.

A.I.1

A.II.

W takim przypadku wartość może być przypisana tylko do punktu A.II.1. Wartości dla punktów A.II. i A. zostaną naliczone automatycznie podczas wykonywania sprawozdania finansowego.

Wartością punktu sprawozdania mogą być obroty lub salda kont, liczby podane przez Użytkownika lub wartości innych punktów sprawozdania. O tym jak wartość powyższa będzie wykorzystana decyduje operator arytmetyczny.

**Pozycje uszczegółowiające** – patrz instrukcja [\(Pozycja uszczegółowiająca](http://dokumentacja.humansoft.pl/docs/minicorax/e-sprawozdania/tworzenie-pozycji-uszczegolawiajacych/))

## **Definiowanie sprawozdania**

Dodanie nowego sprawozdania (opcja **Dodaj**) przywołuje poniższy formularz.

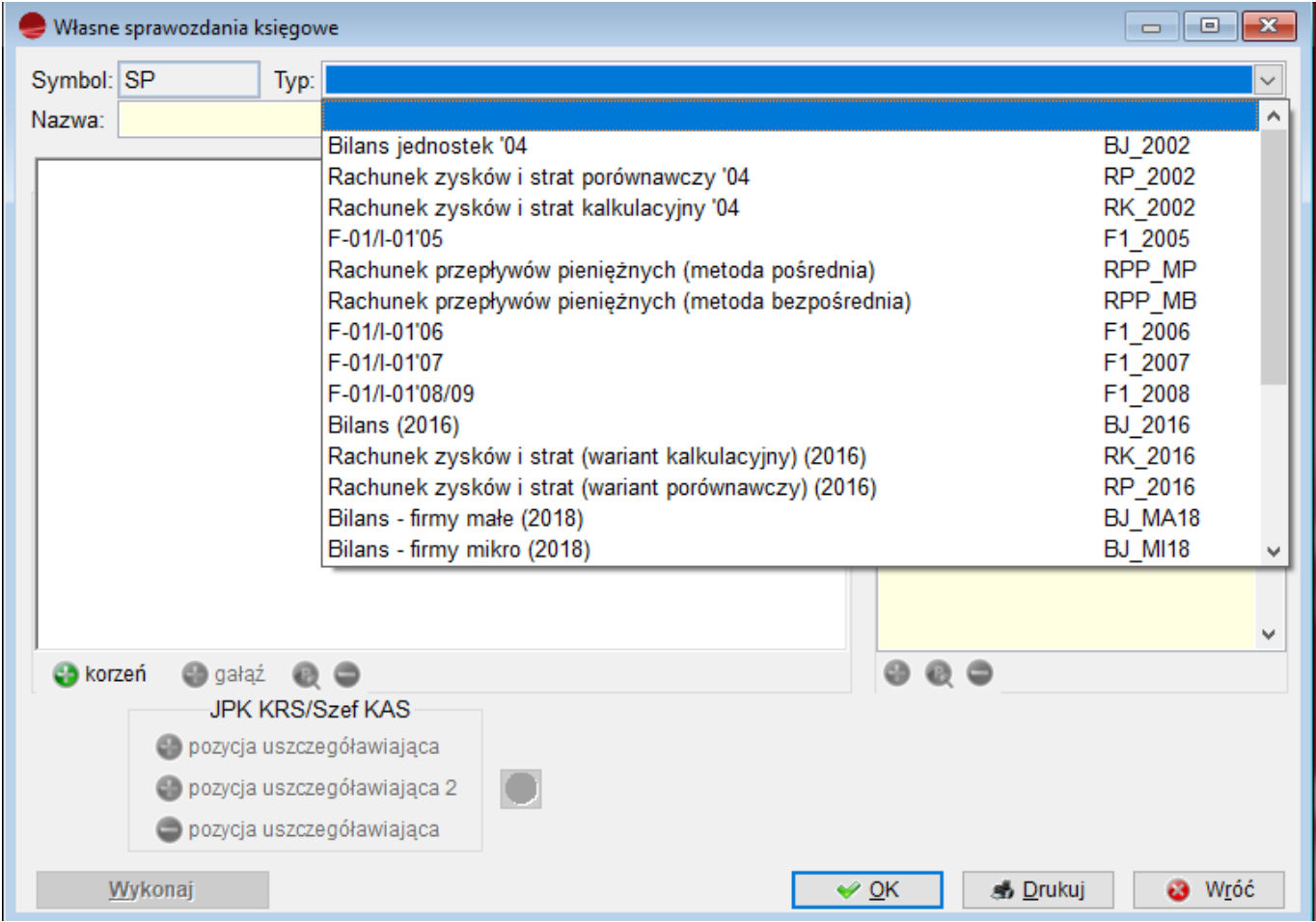

Pola **Symbol** zawiera dowolny, siedmioznakowy symbol sprawozdania. Wskazując **Typ** sprawozdania mamy do wyboru:

- Bilans jednostki
- Rachunek zysków i start porównawczy
- Rachunek zysków i start kalkulacyjny.
- $\cdot$  F-01
- Rachunek przepływów pieniężnych (metoda pośrednia)
- Rachunek przepływów pieniężnych (metoda bezpośrednia)
- sprawozdanie Użytkownika.

Wybranie jednej z trzech pierwszych pozycji wtedy spowoduje, że drzewo definicji wypełni się punktami z wybranego typu sprawozdania.

**Nazwy** sprawozdania pozwala szczegółowe je opisać, szczególnie w przypadku własnych

definicji.

Punkty sprawozdania

Definicje punktów sprawozdań typu *Bilans* lub *Rachunek zysków i strat* program generuje automatycznie, zgodnie z wymogami ustaw i na podstawie gotowych druków formularzy sprawozdań. Do obowiązku Użytkownika należy tylko przypisanie do poszczególnych pozycji odpowiednich kont z KH według własnego planu kont.

Tworząc własne sprawozdanie należy utworzyć najpierw drzewo jego punktów. Przyciskiem **Korzeń** dodaje się najwyższe w hierarchii punkty (korzenie), a przyciskiem **Gałąź** kolejne rozwinięcia (gałęzie) do wybranego punktu. Po dodaniu punktu należy wybrać opcję **Popraw,** pojawi się formularz.

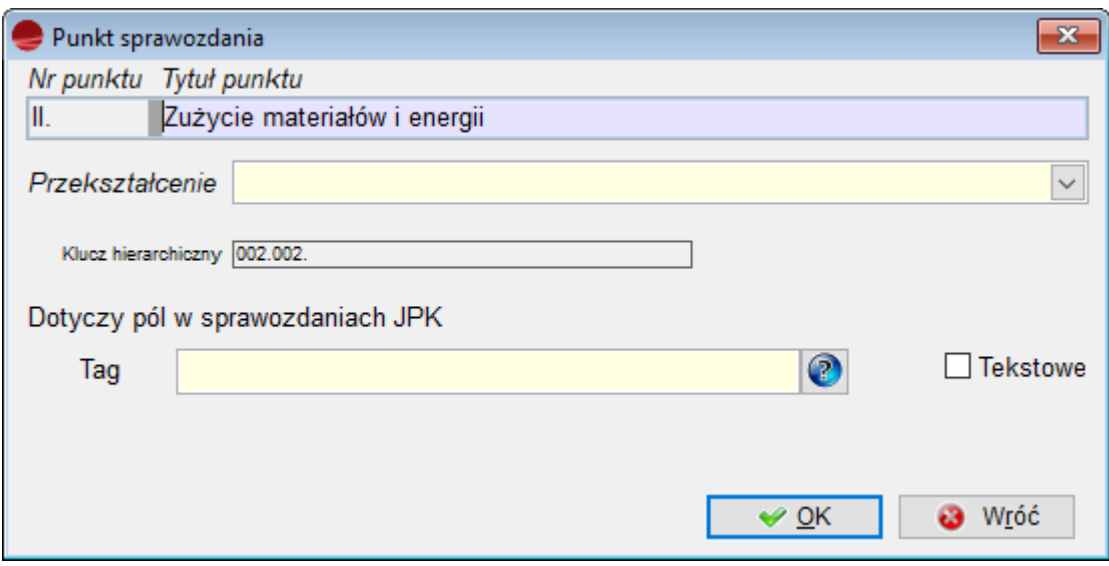

Pole **Numer** służy do wpisania numeru punktu. Jest on wypełniany automatycznie zgodnie z ustawionym **Sposobu numerowania**, ale można go również wpisać ręcznie.

W pole **Tytuł** wpisujemy tytuł punktu.

Selektor **Przekształcenie** służy do ustalenia końcowego przekształcenia wyliczonej w danym punkcie kwoty. Wyliczona kwota może być:

- pozostawiona bez zmian
- wyzerowana kiedy ma wartość ujemną
- wyzerowana kiedy ma wartość dodatnią
- przekształcona na dodatnią gdy jest ujemna
- przekształcona na ujemną gdy jest dodatnia
- przekształcona na dodatnią gdy jest ujemna a gdy jest dodatnia wyzerowana
- przekształcona na ujemną gdy jest dodatnia a gdy jest ujemna wyzerowana
- może mieć zaokrąglenie do pełnych złotych Definiowanie kwot

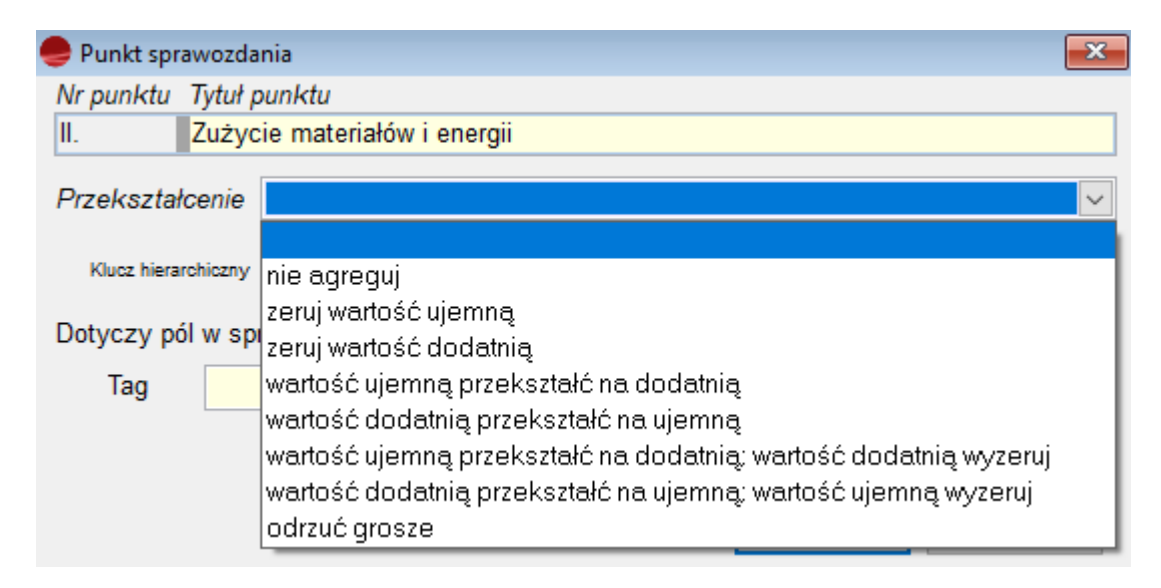

Wskazując poszczególne punkty sprawozdania w okienku *Definicje kwot* wyświetlane są kwoty wyliczane w danym punkcie. Tuż po utworzeniu drzewa punktów ich definicje są puste, należy więc je zbudować używając opcji **Dodaj** i **Popraw**.

Budowanie definicji kwoty dla punktu polega na dodawaniu kolejnych pozycji (obrotów, sald itd.), które zostaną policzone jako wartość punktu w sprawozdaniu.

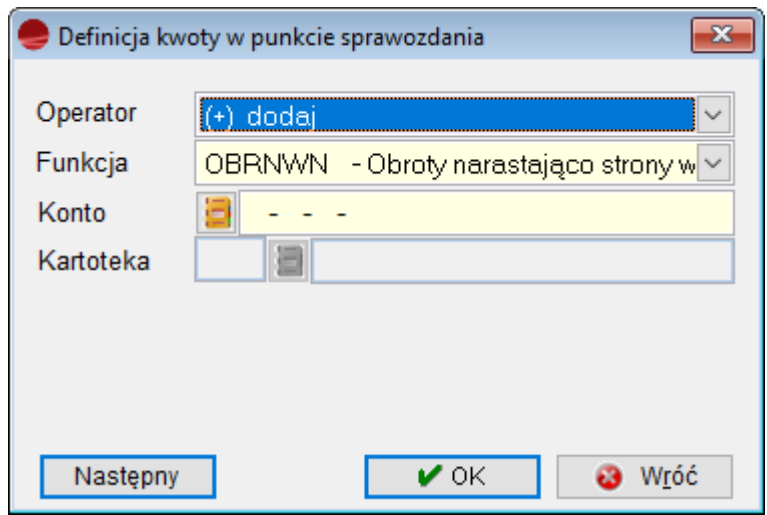

#### **Operator**

Wybór operatora arytmetycznego.

O tym jak wartość funkcji będzie wykorzystana decyduje operator arytmetyczny. Operatorem arytmetycznym może być:

- + dodaj
- odejmij
- \* pomnóż
- / podziel
- R zaokrąglij
- | odrzuć grosze
- % procent

Operacje mnożenia, zaokrąglania i wyliczania procentów można wykonywać wyłącznie dla argumentu *Liczba*.

#### **Funkcja**

Wybór funkcji operującej na wybranym koncie (saldo, obroty). Wartością punktu sprawozdania może być:

**OBRWN** – Obroty strony winien w miesiącu **OBRMA** – Obroty strony ma w miesiącu **SALDOWN** – Saldo strony winien **SALDOMA** – Saldo strony ma **PERSALWN** – Persaldo strony winien **PERSALMA** – Persaldo strony ma **WYNIKWN** -Wynik strony winien **WYNIKMA** – Wynik strony ma **LICZBA** – Dostarczona liczba **PUNKT** – Inny punkt sprawozdania

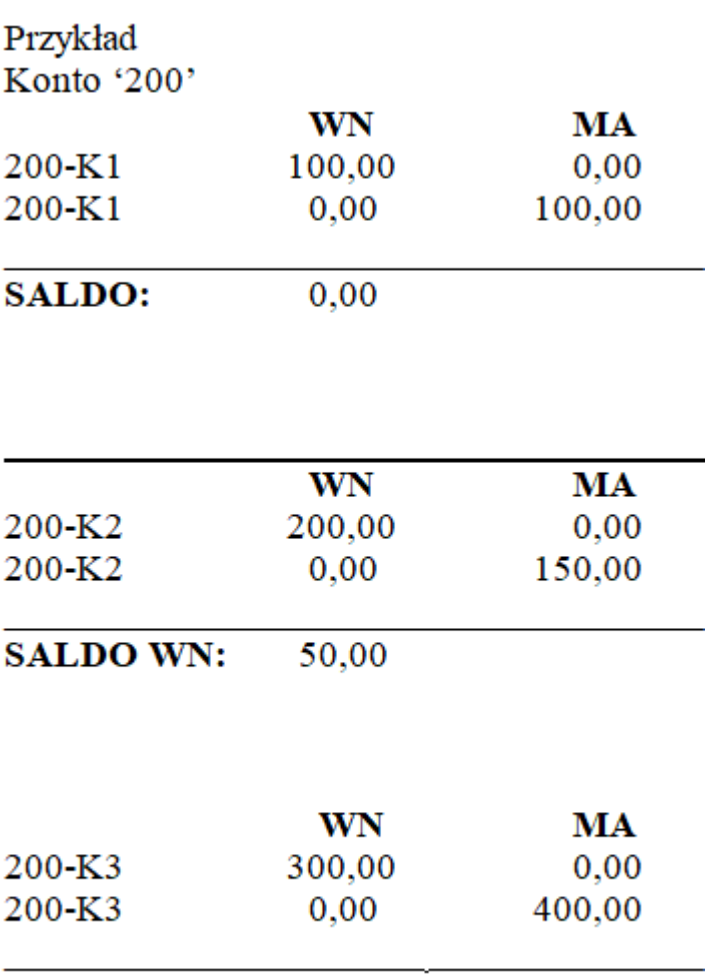

**SALDO MA:** 100,00

Funkcja *Saldown* dla konta syntetycznego '200' zwróci 50,00 a *Saldoma* zwróci. 100.

Funkcje *PerSaldoWn* dla powyższego przykładu zwróci 0,00 a funkcja *PerSaldoMa* 50,00.

Funkcje WynikWn i WynikMa działają dla kont wynikowych w następujący sposób :

- funkcja *saldown* zwróci saldo wn saldo ma (w znaku "-" lub "+")
- funkcja *saldoma* zwróci saldo ma saldo wn (w znaku "-"lub "+")

Następne pole uzależnione jest od wskazanej funkcji.

#### **Konto**

Dla funkcji obrotów i sald, należy wskazać konto z przywołanego planu kont.

#### **Liczba**

Jeżeli wybrana funkcją jest Liczba w polu tym należy podać jej wartość.

#### **Inny punkt**

Jeżeli wybrano funkcję Punkt to w polu tym można wskazać z przywołanej listy istniejący punkt sprawozdania. Możliwe jest również przywołanie punktów z innego sprawozdania księgowego.

### **Wykonanie sprawozdania**

Aby wykonać sprawozdanie należy zaznaczyć je w tabeli *Sprawozdania księgowe* i wybrać opcję **Operacje (F12)** -> *Wykonaj sprawozdanie* lub użyć przycisku **Wykonaj** na formularzu definicji sprawozdania.

Pojawia się poniższe okno dialogowe.

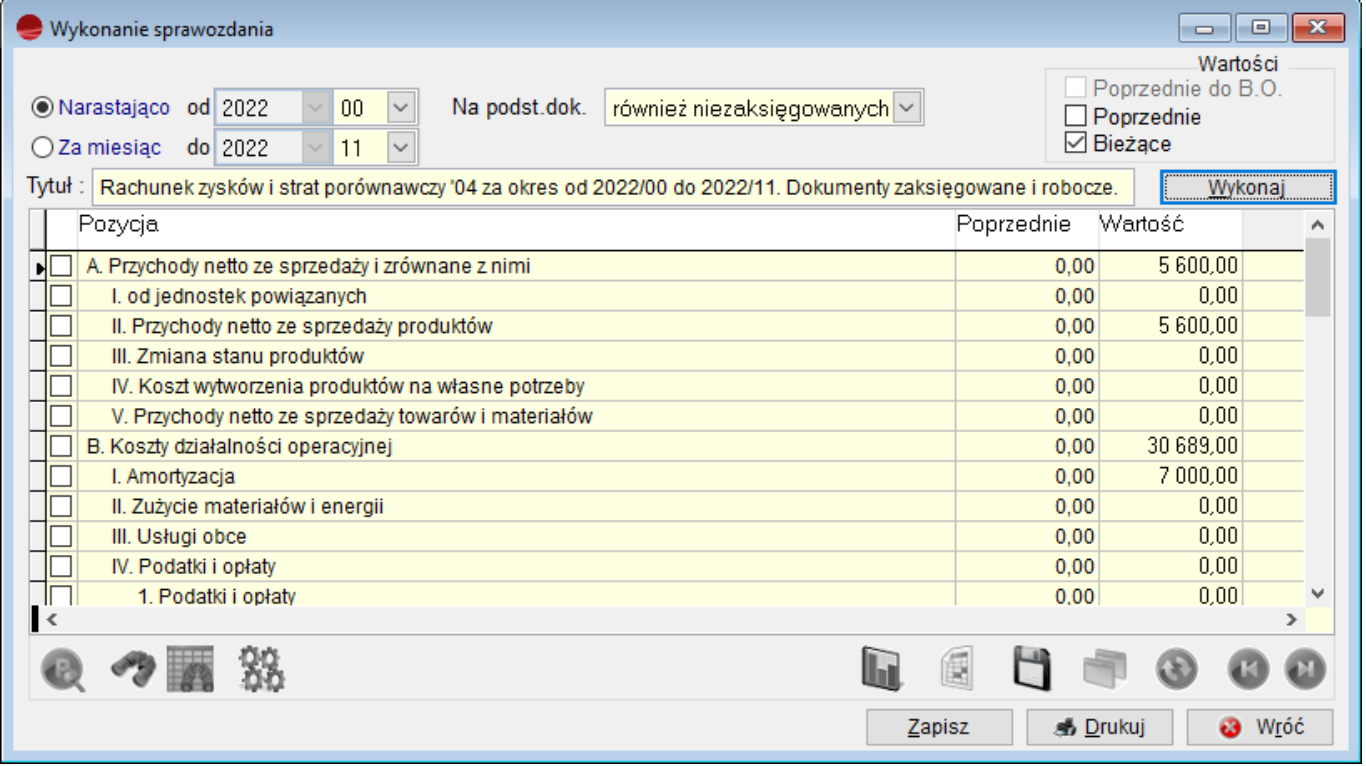

#### **Za m-c**

Wybór okresu i roku dla sprawozdania.

#### **Na podstawie dokumentów**

Selektor ten pozwala określić czy zestawienie ma być liczone z uwzględnieniem

dokumentów:

- tylko zaksięgowanych
- również niezaksięgowanych.

W drugim przypadku program wyliczając wartości sprawozdania weźmie pod uwagę dokumenty robocze, czyli tylko zadekretowane.

**Tytuł** zestawienia jest generowany na podstawie wybieranych parametrów. Można go modyfikować.

Znaczniki **Wartości** pozwalają uszczegółowić ich wyliczanie oraz podać sposób liczenia zestawienia: narastająco lub za miesiąc.

Naciśnięcie przycisku **Wykonaj** spowoduje obliczenie pozycji sprawozdania.

Po wykonaniu sprawozdania program zezwala na poprawienie kwot wyliczonych w poszczególnych punktach (opcja **Popraw**).

Przycisk **Drukuj** uruchamia drukowanie sprawozdania. Dostępnych jest kilka wzorców wydruku. W zależności od potrzeb i rodzaju sprawozdania można wybrać:

- wydruk podst. jednokolumnowy
- wydruk podst. dwukolumnowy
- bilans jednostek 1 i 2 strona
- rachunek zysków i strat porównawczy lub kalkulacyjny.

# $\bullet$  Wydruk

## **Wydruk**

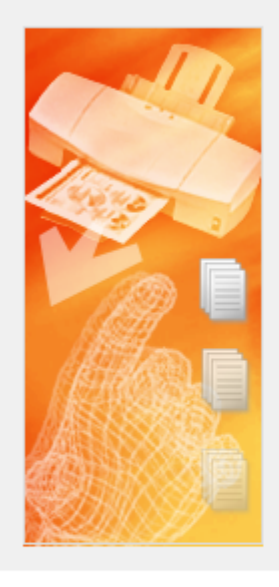

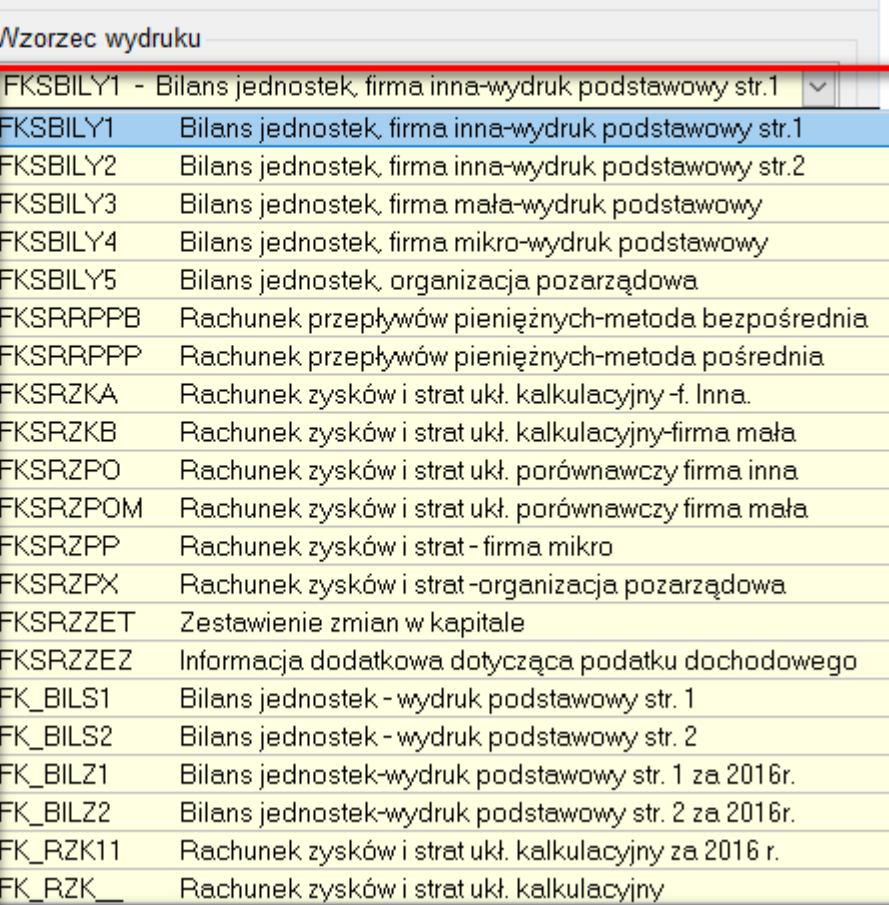

 $\overline{\mathbb{Z}}$ 

### **Sprawozdanie księgowe – Rachunek przepływów pieniężnych – CASH FLOW**

**Program** umożliwia również sporządzenie sprawozdania księgowego **Rachunek przepływów pieniężnych (Cash Flow)** metodą pośrednią i bezpośrednią.

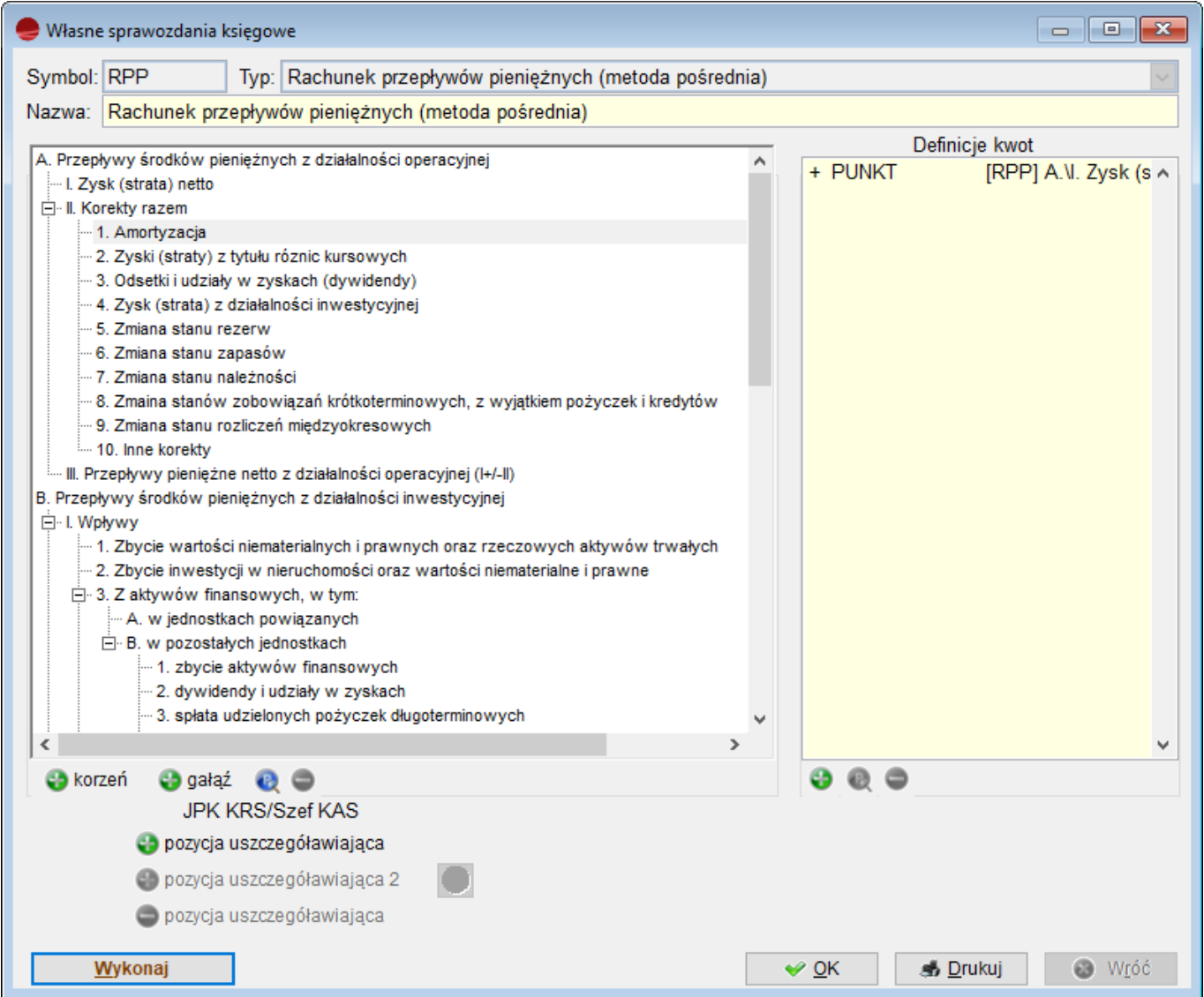

Sprawozdanie dostarczy informacji na temat wpływów i wydatków środków pieniężnych w danym roku obrotowym, przedstawiając je w trzech grupach: jako przepływy pieniężne z działalności operacyjnej, inwestycyjnej i finansowej.

Wykonanie rachunku przepływów pieniężnych pozwoli poznać i porównać możliwości wygospodarowania płynnych środków przez firmę oraz kierunki ich wydatkowania w ramach trzech typów działalności w poszczególnych okresach sprawozdawczości.

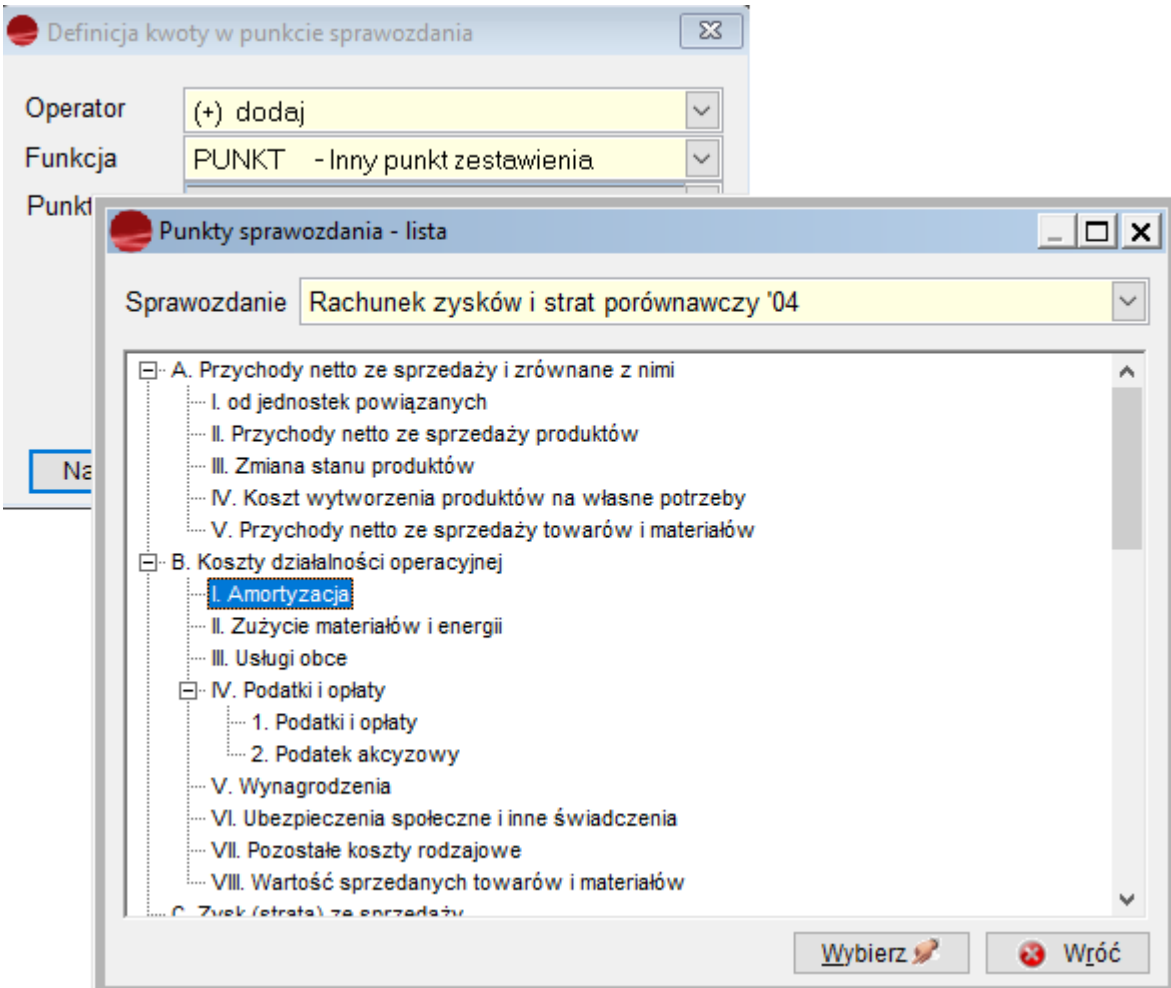

### **Przegląd zapisanych sprawozdań księgowych**

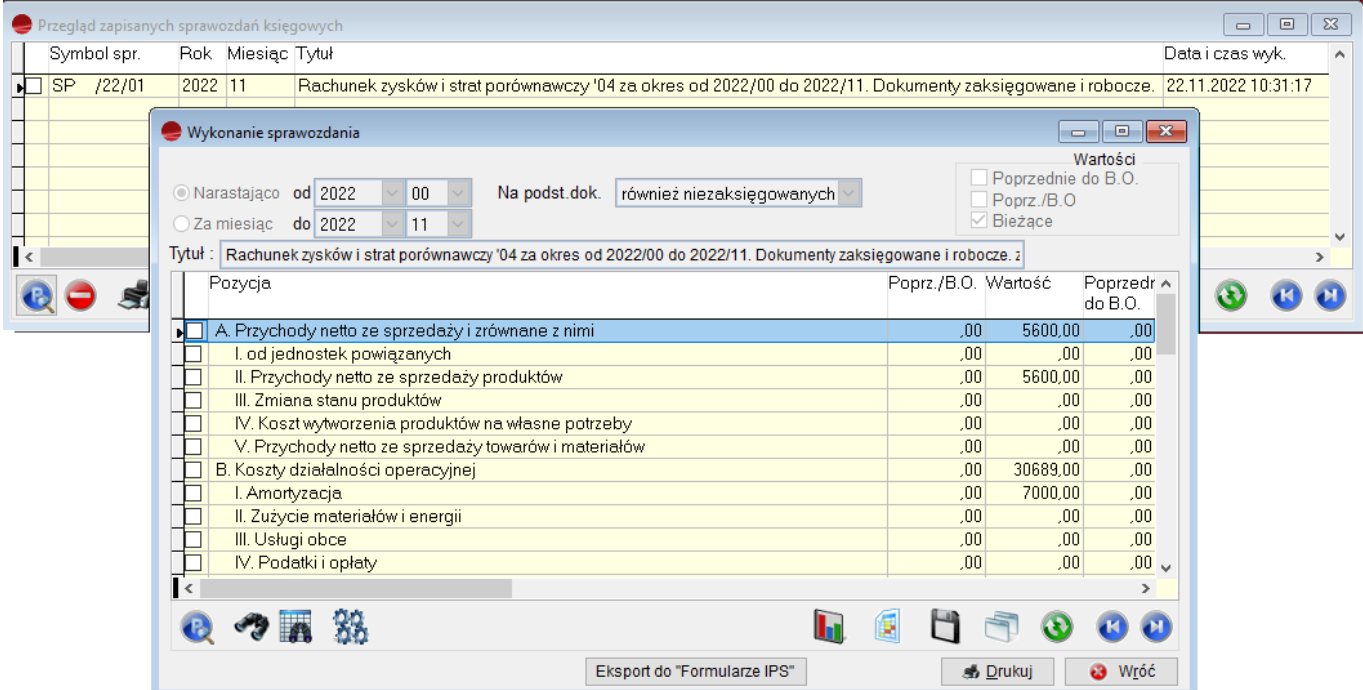